# **22.2 Release Notes**

## **[Contents](http://support.companioncorp.com/display/ALEX/Release+Notes)**

[Save as PDF](http://support.companioncorp.com/spaces/flyingpdf/pdfpageexport.action?pageId=72385509)

## New & Improved

**23 July 2022**

## **Highlights**

Introducing new navigation in the Researcher! Scout, Browse, the Researcher hub, Bulletins (beta), Slideshow, and Patron Status have a completely reorganized topnav with some new features.

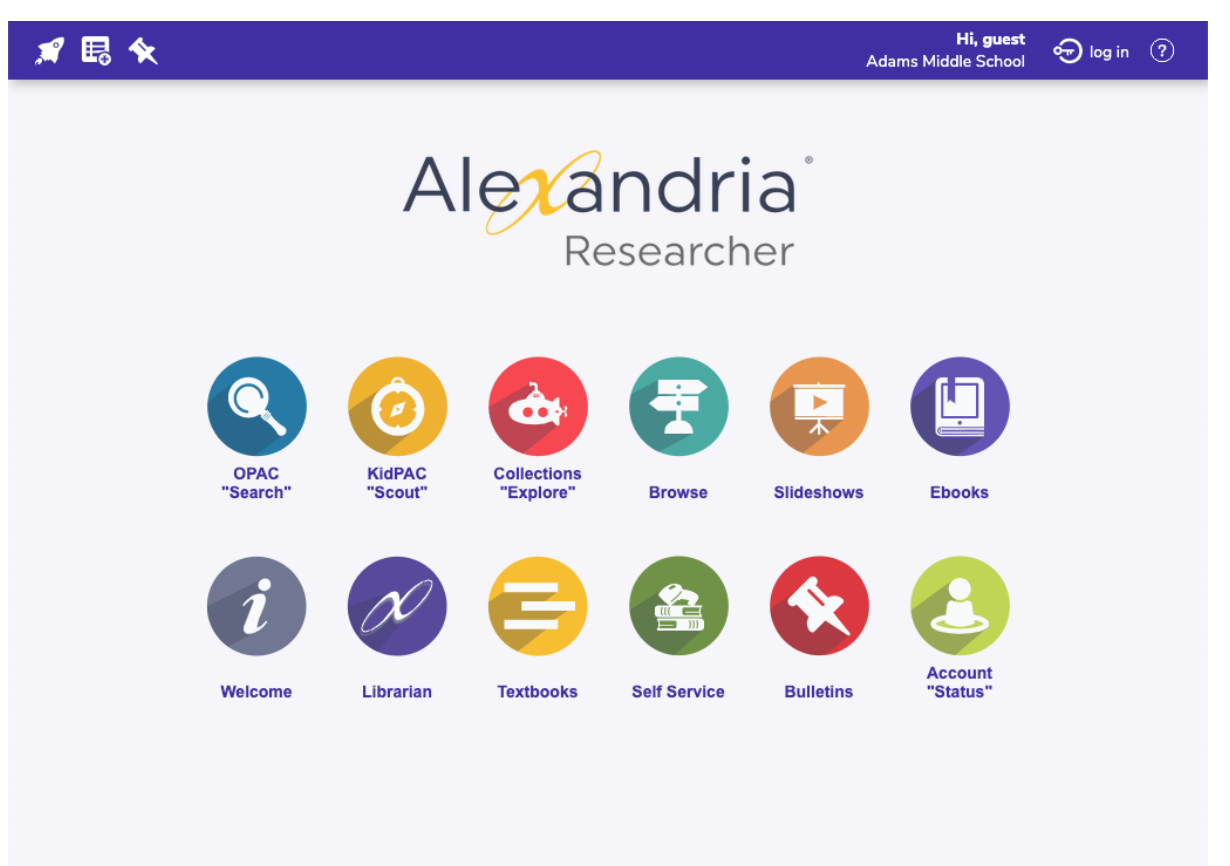

## New Menus!

(right) In the new topnav, check out the handy Researcher drawer—no more 'going back' to Researcher in order to switch from Scout to Browse!

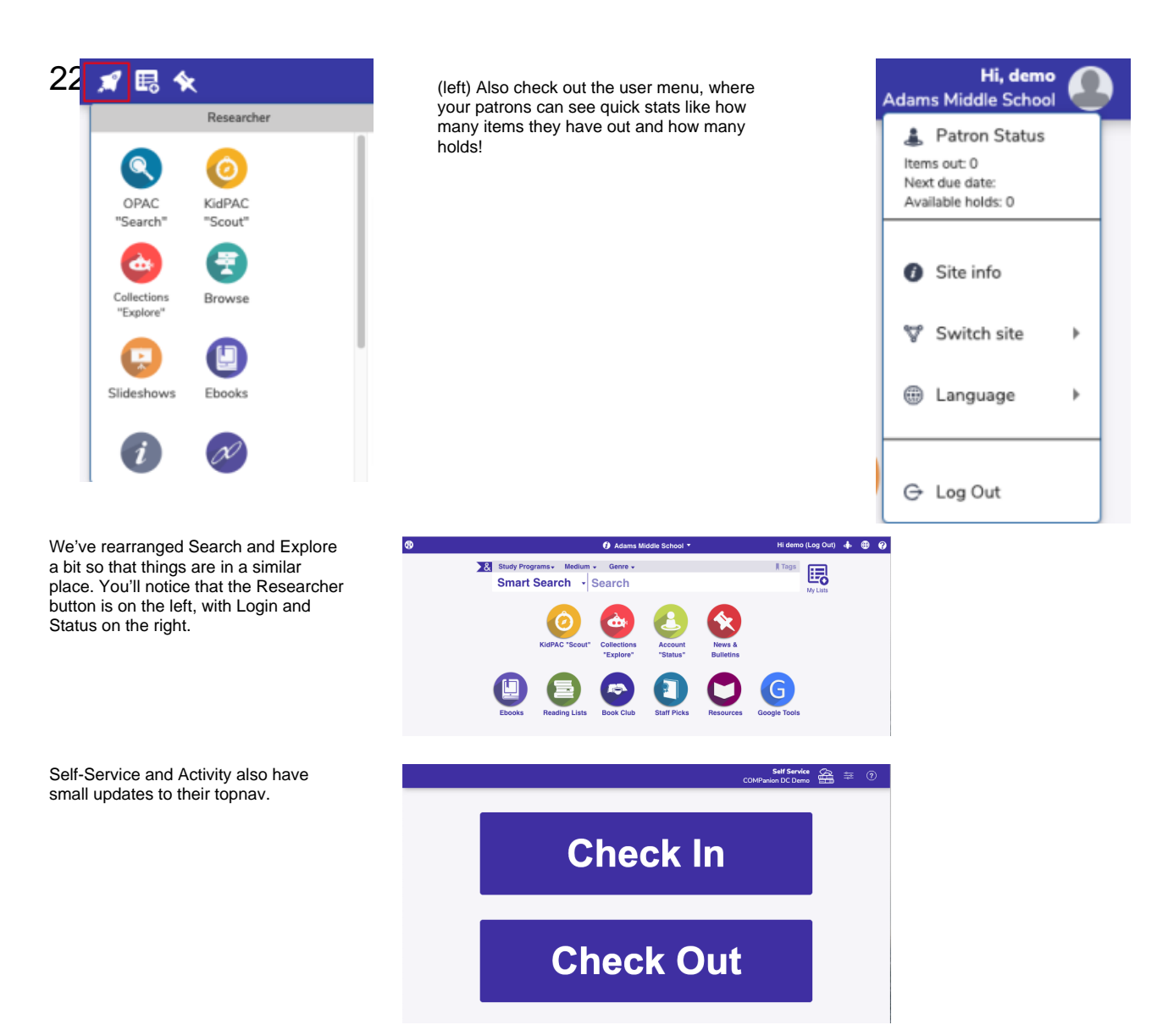

### New & Improved

#### **Circulation**

• Patron Details now shows cover art for items in the Lost section too!

#### **Reports**

- You can finally sort the Activity Summary report by Date! …Isn't that what it was supposed to do before? Turns out it was more complicated than we thought, but we've figured it out now :)
- We have a new **Titles Missing Information** report! This lets you find titles without cover art, like you could before, but also titles without genre.
- When you set up a custom label and run it, the summary file now shows the options you chose for each row. This is useful if you want to reproduce that perfect set of labels.
- The Loaned Items Notice report has a new 2-per-page format, so you can run it sorted by Homeroom and pass out tree-friendly notices to your patrons. Thanks for this idea goes to Lori the Awesomeness from Millennium Charter :D
- We've updated the Loaned Items Notice email format to let you include the Replacement Cost.

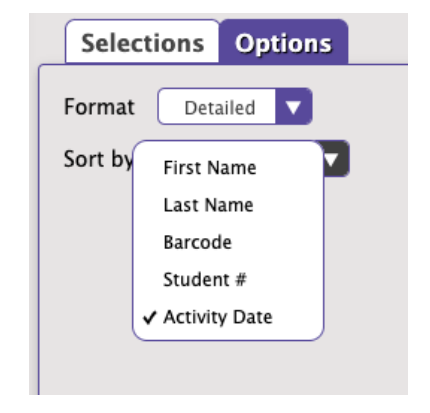

## Fixed

**Circulation** 

System Patron Details (e.g. Lost, Discarded) wasn't listing items when there weren't that many (under 200). Now it does.

#### SIS

We've fixed an issue in Clever that was preventing patrons from syncing.

#### **Reports**

- We corrected Balances in the Patron Details Summary a few releases ago, but it didn't fix it for existing charges. Now it's all good.
- Some Letter formats were including the Union Site name instead of your specific site, which was silly but now it's fixed.
- Patron Details Summary was showing that patrons still owed money for lost books that had been paid off. It's fixed!
- The Return Statistics report was wrong. So wrong. \*facepalm\* Now it's all good!

#### **Exports**

Sometimes if you ran a Patron Export with no selections it wouldn't work. That was strange.

#### **Utilities**

The Declare Checked Out Items Lost utility wasn't always checking items out to Lost. There were some weeeeiiiiirrrddd things going on with this utility where it would get 'stuck'. We've straightened it out.

#### Imports

• FTP imports are now working correctly.

#### Routes

It was impossible to remove a patron from the Routes List. We've fixed this annoying bug for our one special customer who uses Routes. (Do you use Routes? [Tell us how!](mailto:uxteam@companioncorp.com) \*Routes may be depreciated in a future release\*)

## How to Update

This page has been moved over to <https://support.goalexandria.com/release-notes/> ⊕

All release notes 23.9 and onward are on the new Support Center.

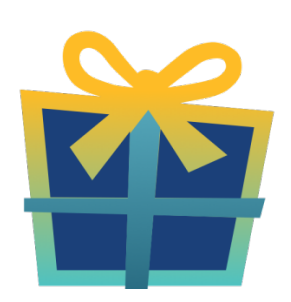

### Latest Release

[Release Notes](http://support.companioncorp.com/display/ALEX/Release+Notes) Feb 20, 2024 • updated by [Myra](http://support.companioncorp.com/display/~myra) • [view change](http://support.companioncorp.com/pages/diffpagesbyversion.action?pageId=987455&selectedPageVersions=50&selectedPageVersions=49)

Cloud-Hosted Updates

When you host with us, we take care of all updates! During these updates—the second to last or last weekend every month (Saturday and Sunday)—please plan for possible downtimes with Alexandria. And if you need to contact Customer Support over the weekend, [please call us](http://support.companioncorp.com/display/ALEX/Contact+Us) (emails are only responded to during regular business hours Monday–Friday).

## Self-Hosted Updates

Once all of the Cloud-Hosted servers have been updated, we will make the update available to Self-Hosted servers.

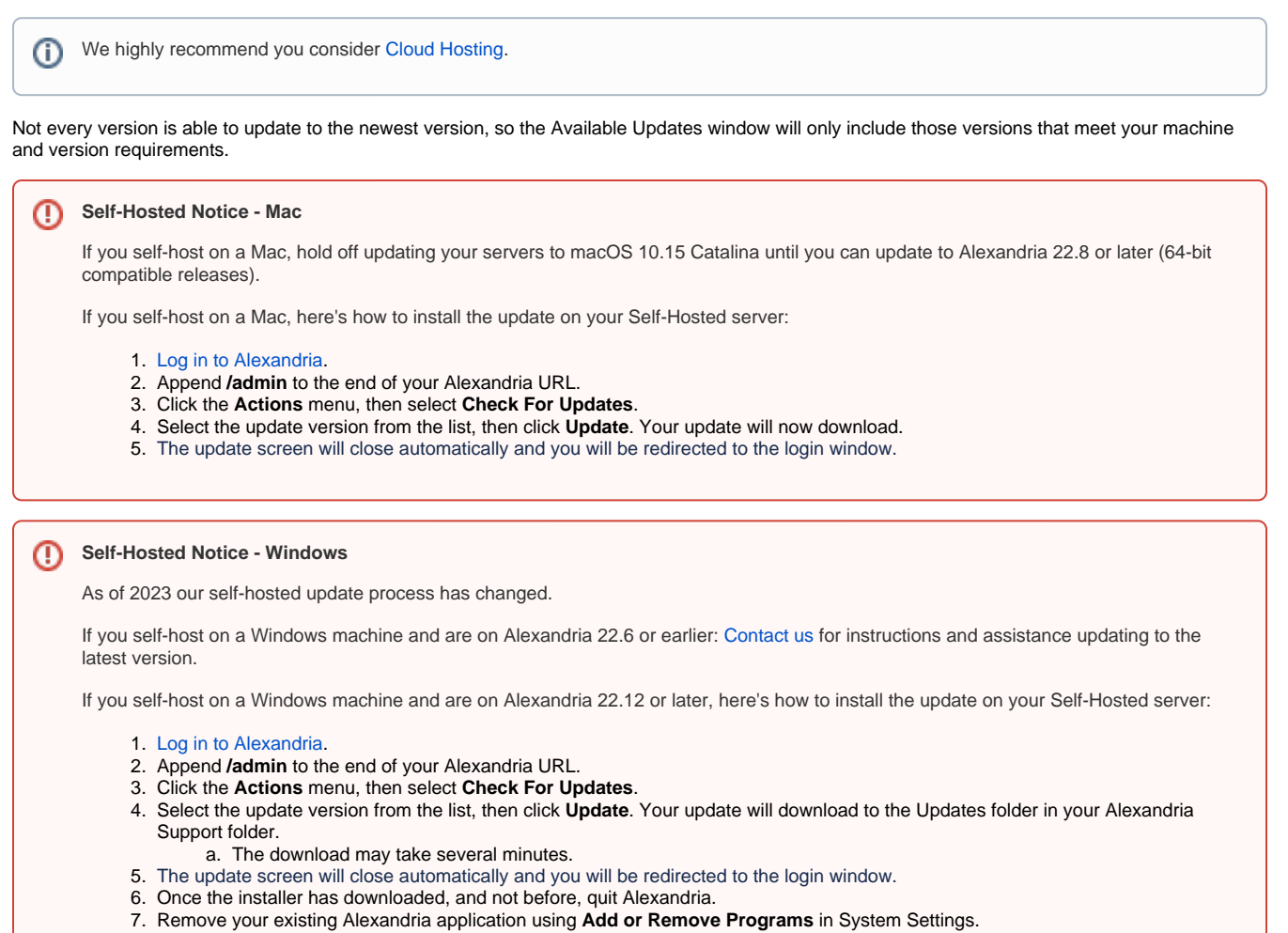

8. Run the newly-downloaded Alexandria Installer.

### Important Information

#### Version Numbering Change

As of 20.1, we've simplified our versioning scheme by dropping the series version. We now use the following:

 $\bullet$  xx = academic year, beginning in June; yy = month

For example, 20.1 means:

- $\bullet$  20 = 2020 academic year
- $\bullet$  1 = The first monthly update (June)

ത

#### **Centralized Catalogs** O)

If you have more sites than you are licensed for, contact our Sales team immediately at 1-800-347-6439. You can check this in Sites Management; the number of total sites plus the Union Site shows at the top, and the number you have licensed is at the bottom. The Union Site does not require an additional license.

#### Data Conversion

Λ

These Data Conversion notes are for Self Hosted users updating from v7 and switching from v6. If you are cloud-hosted or moving to cloudhosted, we do everything for you!

Data conversions from older versions may not be supported. Before updating, please check the version you're currently running.

#### **Updating from v7**

If you're already running 7.17.12 or newer, you can update to the latest version. But if you're running an older version, you'll need to update a few times.

- **Running 7.16.3?** Update to 7.17.12 before updating to the latest version.
- **Running 7.16.2?** Update to 7.16.3, then to 7.17.12, before updating to the latest version.
- **Running an even older version?** Contact COMPanion Support for assistance. Depending on your current version, your upgrade path may go through one or more of the following: 7.15.3 7.16.2.6 7.16.3 7.17.12 Current Version

#### **Upgrading from v6**

The process to update from 6.23.1 to v7 is quite a bit different than updating from a more recent version. Check out our [v6 to v7 Conversion Guide](http://support.companioncorp.com/display/ALEX/Switch+from+v6+to+v7) for more information.

**Running 6.22.9 or older?** Update to 6.23.1, then to 7.17.12, before updating to the latest version.

Data conversion can take up to 10 minutes for a single database of average size or longer for larger collections and Centralized Catalogs, O) during which time the program will be inaccessible in your browser. Do not fear; it's still working. If you're concerned, check your server logs for a progress update.